## **Server hinzufügen**

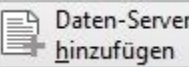

Innerhalb eines Netzwerkes können mehrere Datenserver aktiv sein.

Über die Schaltfläche: DATEN-SERVER HINZUFÜGEN kann mittels Eingabe von "DNS-Name/IP-Adresse:Port" bzw. "DNS-Name/IP-Adresse" manuell ein neuer Server hinzugefügt werden. Findet der Client bei Programmstart keinen Daten-Server, werden Sie über den Programmeinrichtungs-Assistent automatisch zur Serveranbindung geführt.

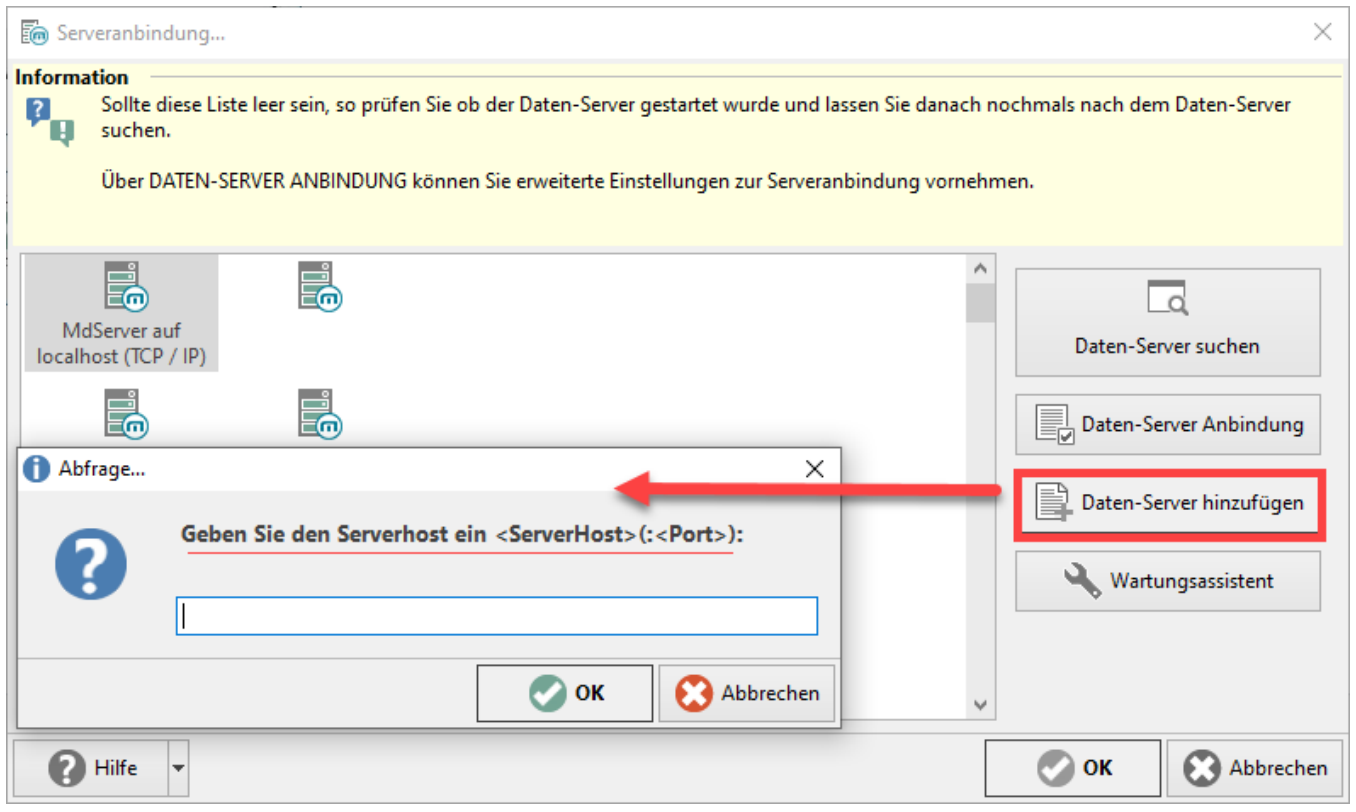

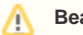

## **Beachten Sie:**

Der bisherige Import des Daten-Servers mittels Konfigurationsdatei steht nicht mehr zur Verfügung.